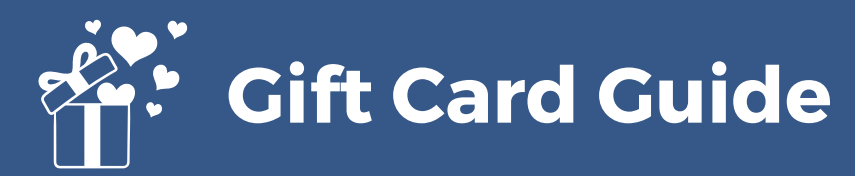

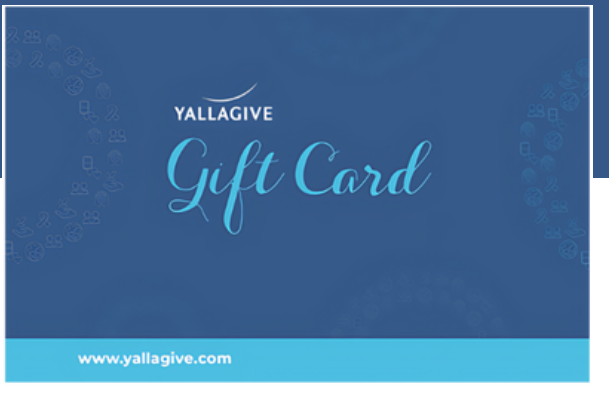

## **1 Purchase**

<https://yallagive.com/en/gift-card>

Once you have purchased the gift card it will be sent to you via email, the gift card will contain a code which you can use

## **2 Pick a Campaign**

You can pick a campaign and click donate on the campaign of your choice.

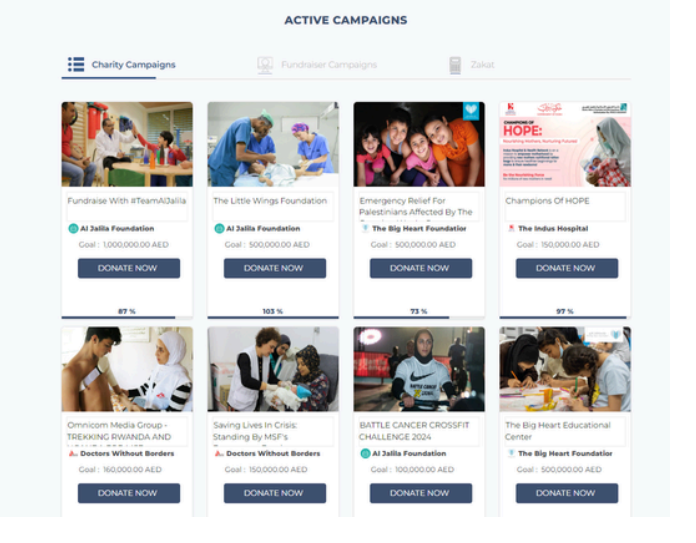

## **3 Gift card option**

You will have a pop up, select **"GIFT CARD"** to be redirected to the gift card details page to enter the code.

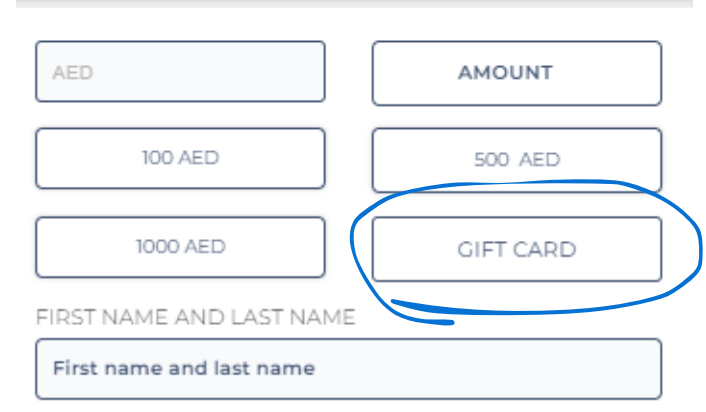

## **4 Gift card details**

You will be redirected to this page where you can enter the details of the gift card and your personal details.

Make sure to tick the required boxes and proceed to make the donation.

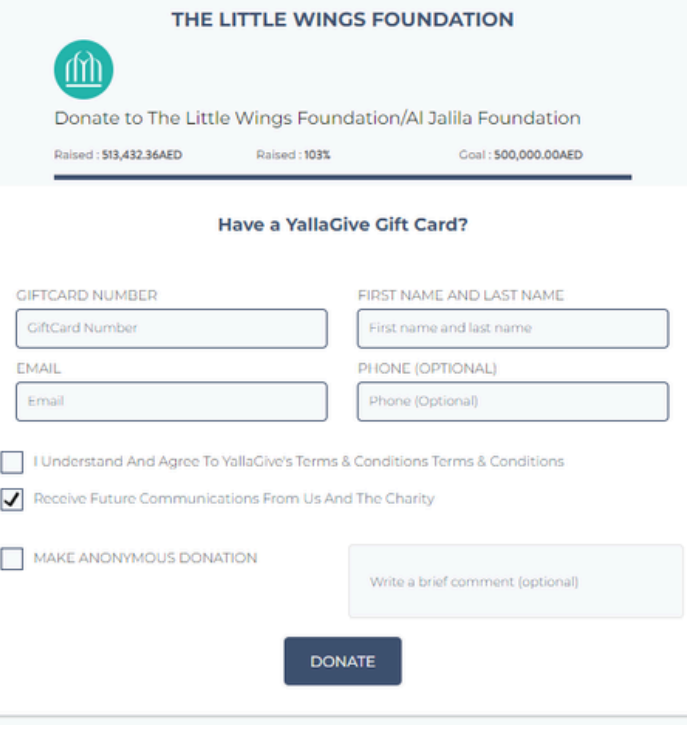

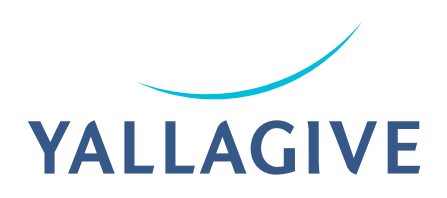